## Fund Lists - Export

Last Modified on 13/02/2024 3:35 pm GMT

To export a Fund List, click 'Export Fund List' in the top right of the screen:

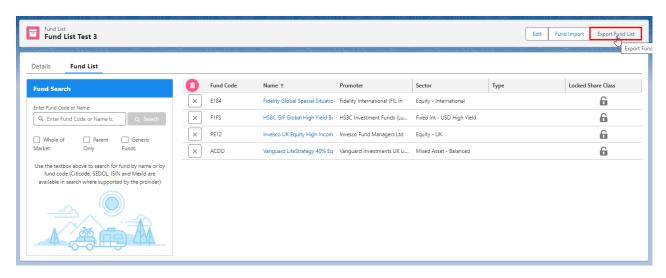

This will export your fund list to a csv file and can either be found in the download bar at the bottom of the screen, or within the Download folder:

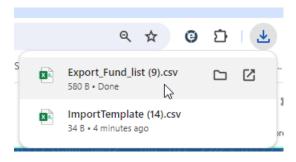

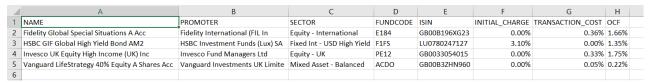

See next: Fund Lists - Share Class Lock